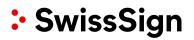

# SwissSign CA

SwissSign AG

**RA** Operator Manual

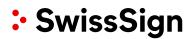

#### Copyright © 2012-2022, libC Technologies SA. All rights reserved.

The Programs (which include both the software and documentation) contain proprietary information of libC Technologies SA and SwissSign AG; they are provided under a license agreement containing restrictions on use and disclosure and are also protected by copyright, patent and other intellectual and industrial property law. Reverse engineering, disassembly or decompilation of the Programs is prohibited. Program Documentation is licensed for use solely to support the deployment of the Programs and not for any other purpose. The information contained in this document is subject to change without notice. If you find any problems in the documentation, please report them to us in writing. SwissSign AG does not warrant that this document is error free. Except as may be expressly permitted in your license agreement for these Programs, no part of these Programs may be reproduced or transmitted in any form or by any means, electronic or mechanical, for any purpose, without the express written permission of SwissSign AG.

#### Revision

| Rev | Date       | Who          |
|-----|------------|--------------|
| 1.0 | 23.03.2022 | SwissSign AG |
| 1.1 | 13.06.2022 | SwissSign AG |
| 1.2 | 06.10.2022 | SwissSign AG |

#### Comment

Initial document Update screenshots Updated points to reflect the current state of the CA

| Acronym       | Meaning                                                            |
|---------------|--------------------------------------------------------------------|
| ACME          | Automatic Certificate Management Environment                       |
| Administrator | User that has the admin rights on the Admin UI part.               |
| AIA           | Authority Information Access                                       |
| AKI           | Authority Key Information                                          |
| ARL           | Authority Revocation List                                          |
| BC            | Basic Constraint                                                   |
| СА            | Certification Authority                                            |
| САА           | Certification Authority Authorization Rule                         |
| CAO           | User that has admin rights on the Operator UI part.                |
| CDP           | CRL Distribution Point                                             |
| Client        | The concept of a client is a logical grouping of the distinct PKIs |
|               | that can be created for a realm.                                   |
| СМС           | Certificate Management over CMS (Cryptographic Message             |
|               | Syntax)                                                            |
| CNG           | Microsoft's CryptoAPI Next Generation                              |
| СМР           | Certificate Management Protocol                                    |
| СР            | Certificate Policy                                                 |
| CPS           | Certificate Practise Statement                                     |
| CRL           | Certificate Revocation List                                        |
| CSR           | Certificate Signing Request. A base64 encoded PKCS#10 (see         |
|               | PKCS#10) including begin and end beacons                           |
| СТ            | Certificate Transparency                                           |
| DC            | Domain Controller                                                  |
| DIT           | Directory Information Tree (LDAP)                                  |
| DSS           | Document Signer Service                                            |
| EKU           | Extended key Usage                                                 |
| KU            | Key Usage                                                          |
| IIS           | Microsoft Internet Information Server                              |
| LDAP          | Lightweight Directory Access Protocol                              |
| MAP           | Microsoft Application Policies                                     |
| МСТ           | Microsoft Certificate Template                                     |
| MSCA          | Microsoft Certification Authority                                  |
| NC            | Name Constraint                                                    |
| OCSP          | Online Certificate Status Protocol                                 |
| PKCS#10       | A certificate request in binary format (see CSR)                   |
| PKCS#12       | A data structure which usually contains a certificate chain and    |
|               | the corresponding leaf certificate's private key. The file is      |
|               | encrypted with a PIN.                                              |
| QCv2          | Qualified Statement v2                                             |
| RA Operator   | RA Operator Can issue, revoke, recover or renew certificates.      |
| RP            | Relying Party (OIDC)                                               |
| SAN           | Subject Alternative Name                                           |
| SKI           | Subject Key Identifier                                             |

## Contents

| 1 | Sw  | /issSigi | n CA                                 | 6  |
|---|-----|----------|--------------------------------------|----|
|   | 1.1 | Stan     | dards                                | 7  |
| 2 | Int | roducti  | on                                   | 8  |
| 3 | RA  | . UI     |                                      | 9  |
|   | 3.1 | Logi     | n with SwissID                       | 9  |
|   | 3.1 | 1.1      | Onboarding on SwissID                | 9  |
|   | 3.2 | Mair     | ı Menu                               |    |
|   | 3.3 | Dasł     | nboard                               | 11 |
|   | 3.3 | 3.1      | Expiring Certificates                | 11 |
|   | 3.4 | Issua    | ance                                 |    |
|   | 3.4 | 1.1      | Certificate Policies                 |    |
|   | 3.4 | 1.2      | Issuing PKCS#10                      |    |
|   | 3.4 | 1.3      | Issuing PKCS#12                      |    |
|   | 3.4 | 1.4      | Additional Registration Information  |    |
|   | 3.4 | 1.5      | Additional renewal emails            |    |
|   | 3.4 | 1.6      | Certificate Publication              |    |
|   | 3.5 | Orde     | ers and Certificates                 |    |
|   | 3.5 | 5.1      | Certificate Order Details            | 21 |
|   | 3.5 | 5.2      | Revoke Certificate                   | 25 |
|   | 3.5 | 5.3      | Publish Certificate                  | 26 |
|   | 3.5 | 5.4      | Certificate Information              | 27 |
|   | 3.6 | ACM      | IE                                   |    |
|   | 3.7 | Dom      | ain validation                       |    |
|   | 3.7 | 7.1      | DNS pre validation                   |    |
|   | 3.7 | 7.2      | Pending certificate order validation |    |
|   | 3.8 | Acco     | ount                                 |    |
|   | 3.8 | 3.1      | Account details                      |    |
|   | 3.8 | 3.2      | Account Permissions                  |    |
|   | 3.8 | 3.3      | Service API Keys                     |    |
| 4 | RA  | API      |                                      |    |
|   | 4.1 | Role     | s and Permissions                    |    |
|   | 4.2 | Serv     | ice API Key                          |    |
|   | 4.2 | 2.1      | API Key Rollover                     |    |
|   | 4.3 | Auth     | entication                           |    |
|   | 4.3 | 3.1      | JWT Generation                       |    |
|   | 4.3 | 3.2      | HTTP Request                         |    |
| 5 | CN  | /IC      |                                      |    |

## 1 SwissSign CA

SwissSign CA is building upon SwissPKI<sup>TM</sup> by LibC which is a CA (Certification Authority) software which delivers robust hardware based centralized key management backed up by strong cryptography to protect business processes.

The solution addresses large scale cryptographic key management lifecycle, online hardware-tohardware key distribution, tamper proof audit as well as usage logs for compliance with standards and covers the complete certificate and key management life cycle.

SwissSign CA is a feature rich, fully integrated Public Key Infrastructure service which helps expand your enterprise security. Our managed PKI Services provide all necessary out-of-the box capabilities and services to increase your digital security in a safe, simple and quick way.

SwissSign CA helps you keep your certificates up-to-date and maintain complete visibility over them.

## 1.1 Standards

SwissSign CA supports issuance and management of publicly trusted and qualified certificates. Its implementation is governed by the following standards and specifications:

- "Certificate Issuing and Management Components Protection Profile" defines requirements for components that issue, revoke, and manage public key certificates, such as X.509 public key certificates. The requirements are specified in the Common Criteria (CC).
- ETSI standards for issuing Qualified Certificates meeting requirements of Regulation
- ETSI standards for issuing Web Site certificates meeting requirements of the CA/Browser Forum documents
- ETSI Other Trust services including time-stamping and CAs issuing certificates other than qualified certificates
- CA/Browser Forum Baseline Requirement Guidelines, Extended Validation Guidelines and Network and Certificate System Security Requirements (CT Log, DNS Owner Checks and CAA Checks)
- Swiss law on electronic signatures and certificates ZertES
- ✓ X.509v3
- PKIX RFCs

## 2 Introduction

The RA UI is the end user interface for issuing certificates and managing their life cycle. You access the RA UI in your role as Registration Authority Operator (RA Operator).

An RA Operator role authorizes you to carry out PKI tasks for one or more Clients; where a Client identifies an organization or entity which has an agreement with SwissSign. As an RA Operator you are responsible for accepting requests for digital certificates and authenticating the person, organization or system making the request for a specific certificate product.

The RA Operator role assigned to your user account is coupled to permissions. Your role being assigned to one or more Clients, SwissSign may assign you different permissions on a Client basis. For example, you may grant certificate issuance and revocation permissions for Client A and certificate issuance permission for Client B.

The RA Operator permissions are:

- Search for certificates and certificate orders and download certificates in various formats such as PEM, DER or PKCS#7
- Issue certificates
- Revoke certificates
- Publish/un-publish certificates (if the option is enabled for a certificate product)
- ✓ Update certificate meta data such as renewal Emails or certificate comments
- Search for ACME Tokens, their status and associated domain names
- Pre validate domain names for SSL certificate issuance
- Manage your API Keys. API Keys are used in conjunction with the REST API for automating your registration processes

As an RA Operator, you have access to certificates issued by all RA Operators assigned to the same Clients as well as certificates issued by automated protocol handlers over protocols such as ACME, CMC or OpenAPI (RESTful RA API).

Issuing or revoking certificates via the RA UI is a manual process whereas protocols mentioned before are entirely automated. Depending on the product and protocol configuration assigned to the Client of the PKI, you will find certificates which have not been issued or revoked by yourself.

| Protocol | Description                                                                                                    |
|----------|----------------------------------------------------------------------------------------------------|
| RA UI    | Manual certificate issuance and life cycle management (this document)                                                                                         |
| RA API   | OpenAPI v3 specification for automating and integrating your MPKI with your services.                                                                         |
| ACME     | RFC8555 ACME HTTPS Service exposed to clients. Any client software compliant to this standard may be used. However, recommended and tested client software is |
|          | <ul> <li>the Certbot ACME Client from Red Hat Enterprise Linux or</li> <li>ACMESharp for Microsoft platforms</li> </ul>                                       |
| СМС      | Certificate Management over CMS (Cryptographic Message Syntax) according to RFC 5272                                                                          |

SwissSign CA supports several automated and non-automated enrolment protocols. Those protocols are:

## 3 RA UI

As a RA Operator, you are granted access to the following sections of the RA UI:

| Section                 | Description                                                                                                    |
|-------------------------|----------------------------------------------------------------------------------------------------|
| Dashboard               | Overview page displaying                                                                                                    |
|                         | - all certificates expiring in 'd' days                                                                                                    |
| Issuance                | A searchable list of certificate products you can issue for selected Client(s)                                                                             |
| Orders and Certificates | A searchable list of issued certificates and certificate orders                                                                                            |
| ACME                    | A searchable list of requested ACME Tokens, domain names and associated status.                                                                            |
|                         | This section is available if you have certificate products<br>associated with a Client which is enabled to issue certificates<br>through the ACME protocol |
|                         | Note: ACME is only displayed if the protocol is used for certificate issuance.                                                                             |
| Domain Validation       | A searchable list of pre validated domain names.                                                                                                    |
| Account                 | Your account information and settings                                                                                                    |
|                         | In addition you find the service account for automated access over the RA API.                                                                             |

## 3.1 Login with SwissID

The RA Operator uses SwissID to log into the MPKI Service on SwissSign CA.

## 3.1.1 Onboarding on SwissID

SwissID is a secure login of SwissSign. To onboard onto SwissID simply follow the instructions available under the following link:

https://www.swisssign.com/support/dokumentationen/ra-operator-onboarding

IMPORTANT: Please use as an RA Operator the same email-Adress as an Identifier which you used on the order Form for your MPKI Service as a or the Email-Adress under which you have been contacted by SwissSign as an already existing RA Operator of SwissSign's MPKI Service.

## 3.2 Main Menu

The RA UI gives you access to the different sections of the application through the main menu:

SwissSign Dashboard Issuance Orders & Certificates ACME Domain Validation My Account Logout

- For accessing the Dashboard see section 3.3 Dashboard
- For accessing the Certificate Issuance see section 3.4 Issuance
- For accessing the Orders and Certificates see section 3.5 Orders and Certificates
- For accessing the ACME Tokens see section 3.6 ACME
- For accessing the DNS see section 3.7 DNS
- For accessing the Account see section 3.8 Account

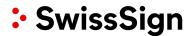

## 3.3 Dashboard

When logging into the RA UI, you will land on the dashboard page. There, you have access to a list of certificates expiring soon.

## 3.3.1 Expiring Certificates

The expiring certificates table displays a list of certificates which are about to expire. Use the dropdown menu located at the top of the panel to filter the list of expiring certificates.

| Start validity | End validity                                         | Pending Revocation                                                                                                    | Туре                                                                                                    | Actio                                                                                                    |
|----------------|------------------------------------------------------|----------------------------------------------------------------------------------------------------|----------------------------------------------------------------------------------------------------|----------------------------------------------------------------------------------------------------|
| 19.01.2022     | 18.02.2022                                           |                                                                                                    |                                                                                                    | 201                                                                                                    |
| 19.01.2022     | 18.02.2022                                           |                                                                                                    |                                                                                                    |                                                                                                    |
| 19.01.2022     | 18.02.2022                                           |                                                                                                    |                                                                                                    | ØØ                                                                                                    |
| 19.01.2022     | 18.02.2022                                           | ~                                                                                                    |                                                                                                    | ØŌĪ                                                                                                    |
| 19.01.2022     | 29.01.2022                                           |                                                                                                    |                                                                                                    |                                                                                                    |
|                | 19.01.2022<br>19.01.2022<br>19.01.2022<br>19.01.2022 | 19.01.2022         18.02.2022           19.01.2022         18.02.2022           19.01.2022         18.02.2022           19.01.2022         18.02.2022           19.01.2022         18.02.2022 | 19012022     18022022       19012022     18022022       19012022     18022022       19012022     18022022       19012022     18022022 | 19012022     18022022       19012022     18022022       19012022     18022022       19012022     18022022       19012022     18022022 |

| Column  | Description                                                                                                    |
|---------|----------------------------------------------------------------------------------------------------|
| Serial# | The certificate's serial number                                                                                                    |
| Subject | The certificate's subject DN                                                                                                    |
| Issuer  | The issuing CA's subject DN                                                                                                    |
| Туре    | Indicates if the certificate is of type:                                                                                                    |
|         | <ul> <li>External certificate (imported from the current MPKI)</li> </ul>                                                                                                    |
| Actions | <ol> <li>Edit links to the certificate's detailed page</li> <li>Download the certificate in PEM format</li> <li>Send a publication request (only available if the certificate has the LDAP publication option enabled. This option is only available for S/MIME certificates)</li> </ol> |

## 3.4 Issuance

The issuance menu gives you access to the list of certificate products (policy instances) available for certificate issuance. The "search" and "clients" fields located on top of the table allow you to filter this list.

| • 5 | SwissSign Dashboard Issuance Orders & Certificates ACME Domain Validation |                                     |                                                      |         |       |         |  |  |  |  |
|-----|---------------------------------------------------------------------------|-------------------------------------|------------------------------------------------------|---------|-------|---------|--|--|--|--|
| †↓  | CA                                                                        | Client                              | Policy Name                                          | Туре    | Auth. | Sources |  |  |  |  |
| ρ   | SwissSign RSA SMIME LCP Private ICA 2022 - 1 (Audit Stage 2)              | MPKI0000108 - TEST Account Endkunde | Private Personal S/MIME E-Mail ID Silver             | General |       |         |  |  |  |  |
| ρ   | SwissSign RSA SMIME LCP Private ICA 2022 - 1 (Audit Stage 2)              | MPKI0000108 - TEST Account Endkunde | Private Personal S/MIME E-Mail ID Silver MS-Template | General |       |         |  |  |  |  |
| ρ   | SwissSign RSA SMIME NCP extended Private ICA 2022 - 1 (Audit Stage 2)     | MPKI0000108 - TEST Account Endkunde | Private Pro S/MIME E-Mail ID Gold RSASSA-PSS         | General |       |         |  |  |  |  |
| ρ   | SwissSign RSA SMIME NCP extended Private ICA 2022 - 1 (Audit Stage 2)     | MPKI0000108 - TEST Account Endkunde | Private Pro S/MIME E-Mail ID Gold with Auth          | General |       |         |  |  |  |  |
| ρ   | SwissSign RSA SMIME NCP Private ICA 2022 - 1 (Audit Stage 2)              | MPKI0000108 - TEST Account Endkunde | Private Pro S/MIME E-Mail ID Gold                    | General |       |         |  |  |  |  |
| ρ   | SwissSign RSA SMIME NCP Private ICA 2022 - 1 (Audit Stage 2)              | MPKI0000108 - TEST Account Endkunde | Private Pro S/MIME E-Mail ID Gold MS-Template        | General |       |         |  |  |  |  |
| ρ   | SwissSign RSA TLS DV Private ICA 2022 - 1 (Audit Stage 2)                 | MPKI0000108 - TEST Account Endkunde | Private DV SSL Silver Single-Domain                  | General |       |         |  |  |  |  |
| ρ   | SwissSign RSA TLS DV Private ICA 2022 - 1 (Audit Stage 2)                 | MPKI0000108 - TEST Account Endkunde | Private DV SSL Silver Wildcard                       | General |       |         |  |  |  |  |
| Q   | SwissSign RSA TLS EV Private ICA 2022 - 1 (Audit Stage 2)                 | MPKI0000108 - TEST Account Endkunde | Private EV SSL Gold Multi-Domain                     | General |       |         |  |  |  |  |
| ρ   | SwissSign RSA TLS EV Private ICA 2022 - 1 (Audit Stage 2)                 | MPKI0000108 - TEST Account Endkunde | Private EV SSL Gold Single-Domain                    | General |       |         |  |  |  |  |
| ρ   | SwissSign RSA TLS OV Private ICA 2022 - 1 (Audit Stage 2)                 | MPKI0000108 - TEST Account Endkunde | Private OV SSL Gold Multi-Domain                     | General |       |         |  |  |  |  |
| Q   | SwissSign RSA TLS OV Private ICA 2022 - 1 (Audit Stage 2)                 | MPKI0000108 - TEST Account Endkunde | Private OV SSL Gold Single-Domain                    | General |       |         |  |  |  |  |
| ρ   | SwissSign RSA TLS OV Private ICA 2022 - 1 (Audit Stage 2)                 | MPKI0000108 - TEST Account Endkunde | Private OV SSL Gold Wildcard                         | General |       |         |  |  |  |  |

showing 1 to 13 of 13 entries

| Column      | Description                                                                                                    |
|-------------|----------------------------------------------------------------------------------------------------|
| CA          | The certificate product Issuing CA                                                                                                    |
| Client      | The client associated to the certificate product (you may have the permission to manage certificates for multiple clients. Use the client dropdown menu to filter the available clients)                              |
| Policy Name | The certificate product name                                                                                                    |
| Туре        | The certificate product type (always displayed as <i>General</i> for RA Operator issuance)                                                                                                    |
| Auth        | Displays a tick if an authorization rule is associated to the policy instance.                                                                                                    |
| Sources     | Displays a tick if issuance occurs over a given set of pre-filled data<br>sources (DB and/or LDAP). Pre-defined data sources restrict<br>certificate issuance to the available records found in the data<br>source(s) |
| Actions     | Issue certificate redirects to the certificate's issuance page.                                                                                                    |

### 3.4.1 Certificate Policies

Issuing a certificate is done by completing the policy details on the certificate issuance page. The fields you fill will vary depending on a number of parameters:

- Policy fields which are visible and non-editable are greyed out. Those values are set by SwissSign and you cannot override the content.
- Some policy fields may not be displayed but will be part of the issued certificate
- Policy fields which are visible and editable may be filled or edited by you. Some of the fields may be mandatory or optional. Mandatory fields are marked with an '\*'
- The type of key generation (PKCS#10, PKCS#12).

If the policy requires PKCS#10, you are required to provide a CSR matching the key generation parameters defined in the policy. Note that you can provide a CSR with a key pair size which is larger than the value defined in the policy. The key pair must match the defined algorithm. When copy/pasting a CSR, the values contained in the request are pre-filled in the form for all editable values. If the policy requires PKCS#12 key generation, SwissSign will generate a key pair for you and notify the certificate recipients for certificate download including the key pair for PKCS#12

- The modules activated in the policy template
- The rules associated to the policy instance

## 3.4.2 Issuing PKCS#10

When issuing for a policy requiring PKCS#10, you must generate a PKCS#10 (CSR) using for example OpenSSL, Microsoft CNG or any generation tool which produces a base64 encoded PKCS#10 request. The format of a PKCS#10 is as follows:

-----BEGIN CERTIFICATE REQUEST-----

MIICqTCCAZECAQAwPzEdMBsGA1UECgwUbGliQyBUZWNobm9sb2dpZXMgU0ExETAP

[snipped] ... [snipped]

H+aC3/oJkApfonUK5m7eFzDsrN/cMWFQUQ5xFNDCzGmqBdX4U/Ft+s323otQMTN6

nl6IHYxn7IGxyCIAVg==

-----END CERTIFICATE REQUEST-----

The certificate issuance page displays the text area, as illustrated below, where you paste the generated PKCS#10 request:

## Issue certificate | Sample PKCS#10 Renewal Authorization

#### ∧ Key Generation parameters

| Key Gen                     | Кеу Туре                                                      | Signature Algorithm |    |  |  |  |  |  |  |
|-----------------------------|---------------------------------------------------------------|---------------------|----|--|--|--|--|--|--|
| PKCS10 ·                    | RSA 2048                                                      | sha256              | ~  |  |  |  |  |  |  |
| PKCS#10 Request Data        | KCS#10 Request Data (PEM) / Certificate Signing Request (CSR) |                     |    |  |  |  |  |  |  |
|                             |                                                               |                     | 0  |  |  |  |  |  |  |
|                             |                                                               |                     |    |  |  |  |  |  |  |
|                             |                                                               |                     |    |  |  |  |  |  |  |
|                             |                                                               |                     |    |  |  |  |  |  |  |
|                             |                                                               |                     |    |  |  |  |  |  |  |
|                             |                                                               |                     |    |  |  |  |  |  |  |
|                             |                                                               |                     |    |  |  |  |  |  |  |
|                             |                                                               |                     |    |  |  |  |  |  |  |
|                             |                                                               |                     |    |  |  |  |  |  |  |
|                             |                                                               |                     |    |  |  |  |  |  |  |
|                             |                                                               |                     |    |  |  |  |  |  |  |
|                             |                                                               |                     | // |  |  |  |  |  |  |
| Copy/Paste the PKCS#10 requ | Jest                                                          |                     |    |  |  |  |  |  |  |

✿ Collapse all

Back Validate CSR

Once the request is pasted, the UI automatically validates the certificate request. If the validation of the request succeeds, the remaining part of the pre-filled policy is displayed. If the validation of the request fails, a validation error message is displayed.

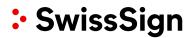

## Issue certificate | Sample PKCS#10 Renewal Authorization

∧ Key Generation parameters

|                                                                                                    |              | Кеу Туре                         |           | Signature A   | Igorithm                                   |
|----------------------------------------------------------------------------------------------------|--------------|----------------------------------|-----------|---------------|--------------------------------------------|
| PKCS10                                                                                                    | v            | RSA 2048                         | •         | sha256        |                                            |
| PKCS#10 Requ                                                                                                    | iest Data (P | EM) / Certificate                | Signing R | Request (CSR) |                                            |
| REGTN                                                                                                    | CERTTETCA    | TE REQUEST                       | -         |               |                                            |
|                                                                                                    |              | CZAJBgNVBAYTAkI                  |           | YDVQQIDAJaSDE | LMAkGA1UE                                  |
| BwwCWkgxGj/                                                                                                    | AYBgNVBAoM   | -<br>EWxpYkMgVGVjaG              | 5vbG9naW\ | VzMQwwCgYDVQQ | LDANEZXYx                                  |
| MjAwBgNVBAM                                                                                                    | MKVNhbXBs    | ZSBEb2MgUEtDUy                   | MxMCBJc3M | N1YW5jZSBBdXR | ob3JpemF0                                  |
| -                                                                                                    |              | 9w0BAQEFAAOCAQ                   | -         |               |                                            |
|                                                                                                    |              | ig6ucpfUbIufON                   |           |               |                                            |
|                                                                                                    |              | a9ZUcL5TGjIxbh                   |           |               |                                            |
|                                                                                                    |              | gF+XBlEtQwSi25<br>a+1m2/sMSpi3yV |           |               |                                            |
|                                                                                                    | -            | /03pM9PR6XH3kdl                  |           | -             |                                            |
|                                                                                                    |              | KoZIhvcNAQELBQ/                  |           |               |                                            |
|                                                                                                    |              | XwD6WkvxSWjDNZ                   |           |               |                                            |
|                                                                                                    | -            | GkIGHI2tz2XQHt                   |           |               |                                            |
|                                                                                                    |              | YeyQteeTYwLqgR                   |           |               |                                            |
|                                                                                                    | -            | jTrbwcGtnojXLZ                   | -         | -             |                                            |
|                                                                                                    | -            | sLbth4Pzjyng5B                   | Jogt8uZW2 | zPmYE3QdayyhX | QFkbRgug=                                  |
| END CE                                                                                                    | ERITEICALE   | REQUEST                          |           |               |                                            |
|                                                                                                    |              |                                  |           |               |                                            |
|                                                                                                    |              |                                  |           |               |                                            |
| General Name                                                                                                    |              | Encoding                         |           |               | Value                                      |
| General Name<br>Common Nar                                                                                                |              | UTF8 String                      |           | ~             | Value Sample PKCS#10 Renewal Authorization |
|                                                                                                    |              | -                                |           | *             | Sample PKCS#10 Renewal Authorization       |
|                                                                                                    |              | -                                |           | Ŧ             | Sample PKCS#10 Renewal Authorization       |
| Common Nar                                                                                                    | me 🔺         | UTF8 String                      |           | •             | Sample PKCS#10 Renewal Authorization       |
| Common Nar                                                                                                    | me 🔺         | UTF8 String                      |           | ¥             | Sample PKCS#10 Renewal Authorization       |
| Common Nar                                                                                                    | me 🔺         | UTF8 String                      |           | -<br>Duration | Sample PKCS#10 Renewal Authorization       |
| Common Nar                                                                                                    | me 🔺         | UTF8 String                      | •         | •<br>Duration |                                            |
| Common Nar<br>Certificate<br>Validity                                                                                     | me 🔺         | UTF8 String                      | •         |               | Sample PKCS#10 Renewal Authorization       |
| Common Nar<br>Certificate<br>Validity<br>Days                                                                             | e validity   | UTF8 String                      |           | 10            | Sample PKCS#10 Renewal Authorization       |
| Common Nar<br>Certificate<br>Validity<br>Days                                                                             | e validity   | UTF8 String                      |           | 10            | Sample PKCS#10 Renewal Authorization       |
| Common Nar<br>Certificate<br>Validity<br>Days                                                                             | e validity   | UTF8 String                      |           | 10            | Sample PKCS#10 Renewal Authorization       |
| Common Nar<br>Certificate<br>Validity<br>Days<br>Additiona                                                                | e validity   | UTF8 String                      |           | 10            | Sample PKCS#10 Renewal Authorization       |
| Common Nar<br>Certificate<br>Validity<br>Days<br>Additiona                                                                | e validity   | UTF8 String                      |           | 10            | Sample PKCS#10 Renewal Authorization       |
| Common Nar<br>Certificate<br>Validity<br>Days<br>Additiona                                                                | e validity   | UTF8 String                      |           | 10            | Sample PKCS#10 Renewal Authorization       |
| Common Nar<br>Certificate<br>Validity<br>Days<br>Additiona                                                                | e validity   | UTF8 String                      |           | 10            | Sample PKCS#10 Renewal Authorization       |
| Common Nar<br>Certificate<br>Validity<br>Days<br>Additional<br>Comment                                                    | e validity   | UTF8 String                      |           | 10            | Sample PKCS#10 Renewal Authorization       |
| Common Nar<br>Certificate<br>Validity<br>Days<br>Additional<br>Comment<br>Additional ren<br>+ Add renewal                 | e validity   | UTF8 String                      |           | 10            | Sample PKCS#10 Renewal Authorization       |
| Common Nar<br>Certificate<br>Validity<br>Days<br>Additional<br>Comment                                                    | e validity   | UTF8 String                      |           | 10            | Sample PKCS#10 Renewal Authorization * rec |
| Common Nar<br>Certificate<br>Validity<br>Days<br>Additional<br>Comment<br>Additional ren<br>+ Add renewal                 | e validity   | UTF8 String                      |           | 10            | Sample PKCS#10 Renewal Authorization       |
| Common Nar<br>Certificate<br>Validity<br>Days<br>Additiona<br>Comment<br>Additional rem<br>+Add renewal                   | e validity   | UTF8 String                      |           | 10            | Sample PKCS#10 Renewal Authorization * rec |
| Common Nar<br>Certificate<br>Validity<br>Days<br>Additiona<br>Comment<br>Additional rem<br>+ Add renewal<br>Renewal email | e validity   | UTF8 String                      |           | 10            | Sample PKCS#10 Renewal Authorization * re  |

The holder of the email address for the certificate receives a confirmation mail to his address. Upon confirmation he receives a specific download link where he can enter his PIN/password:

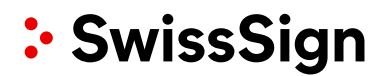

### 3.4.3 Issuing PKCS#12

To issue certificate with server-side key generation (PKCS#12), you simply fill in all mandatory editable policy fields values on issuance page.

Note: When the key generation is PKCS#12 with PIN, the end user must provide the PKCS#12 protection PIN before key generation. This implies that the PKCS#12 private key cannot be escrowed and therefore not available for download to other recipients for recovery. An email with a link to set the PKCS#12 PIN is sent to the recipient (email in the SAN RFC822 extension of the certificate) for providing the information before issuing the certificate and associated key pair. Additionally, the PKCS#12 data is deleted after 3 months from the PKI database.

## Self Service

### Provide a pin for your PKCS#12 keypair.

Define private key password\*

| •••••         | •                |       |  |  |
|---------------|------------------|-------|--|--|
| The private k | ey new password  |       |  |  |
| Confirm p     | rivate key passv | vord* |  |  |
| •••••         | •                |       |  |  |
| Set pin       |                  |       |  |  |

#### 3.4.4 Additional Registration Information

The additional registration information collects meta data about the certificate order. You can provide contextual information in the 'comment' text area. This information is added to the certificate order and can be consulted at a later time by other RA Operators. Comments for a certificate order can also be added at a later time.

#### Comment text area

This is always active and allows you to attach comments to your certificate. These comments are then displayed when users go to the certificate's details page.

Additional Registration Information

| Comment      |  |      |                   |
|--------------|--|------|-------------------|
|              |  |      |                   |
|              |  |      |                   |
| Collapse all |  | Pask | logue cortificato |

#### 3.4.5 Additional renewal emails

This is displayed when a renewal rule is assigned to the policy instance. Email addresses in this list receive renewal notifications. It is possible that your issued certificate does not contain any email address in the Subject Alternative Name (RFC822). Use the 'Additional renewal email' fields to include recipients you want to inform about certificate renewal. RA Operators receive renewal notifications, if requested.

#### Additional Registration Information

| Comment                                              |                        |
|------------------------------------------------------|------------------------|
| Additional renewal emails                            |                        |
| Aca renewal email  Renewal email 1  jane.doe@libc.ch |                        |
| Collapse all                                         | Back Issue certificate |

Back

Issue certificate

## 3.4.6 Certificate Publication

Only for S/MIME certificates: When LDAP publication of the certificate is enabled on the certificate policy, you have the option to enable or disable the publication of the issued certificate in the LDAP. The information for accessing the LDAP is provided by SwissSign.

When enabled, the issued certificate is published to the LDAP and removed from the LDAP when revoked.

∧ Certificate Publication

Publish certificate

## 3.5 Orders and Certificates

Every certificate issuance request creates a certificate order. The certificate order is identified by a unique Id in the form a UUID prefixed with 'ord-'.

Example: ord-4068d5fe-feab-4c15-a1f2-a0cdd9268320

The certificate issuance process sets the certificate order into different status depending on the processing stage.

| Certificate Order Status | Description                                                                                                    | Has certificate |
|--------------------------|----------------------------------------------------------------------------------------------------|-----------------|
| NEW                      | A new certificate order is created and the certificate policy is validated (statically and runtime). The issuance process starts.                                                                                                    | no              |
| PENDING_CSR_RENEWAL      | The certificate order is an automatic<br>certificate renewal for which a rule is<br>defined. The recipient of the renewed<br>certificate must provide a CSR such that<br>the processing can continue. The<br>processing job is paused and put into<br>WAIT state. | no              |
| KEY_VALIDATION           | Key pair is validated, optionally generated if the certificate policy is of type PKCS#12                                                                                                    | no              |
| GENERATE_TBS             | TBS structure generation based on the certificate's policy. This structure is immutable except for the CT extension.                                                                                                    | no              |
| PRE_VALIDATION           | Starts multiple child jobs to validate once<br>more the static content and the runtime<br>values, effectuates a CAA check if<br>required, proceeds with DNS Owner check<br>and/or end user email validation if required<br>and TBS pre-linting                    | no              |
| PRE_ISSUE                | Executes the pre cert CT log entry if required                                                                                                    | no              |
| ISSUE                    | Issue the certificate. Remove the poison<br>pill from the CT log structure if required<br>and signs the TBS structure to produce the<br>final certificate                                                                                                    | yes             |
| POST_VALIDATION          | Execute post linting if required and CT log publication when enabled                                                                                                    | yes             |
| FINALIZE_ISSUANCE        | Clean up the order processing and send<br>out notifications if required. Send a<br>certificate publication request if option is<br>enabled.                                                                                                    | yes             |
| ISSUED                   | Order processing is done, set the certificate order to ISSUED state.                                                                                                    | yes             |
| REVOKED                  | Certificate order is revoked                                                                                                    | yes             |
| FAILED                   | Order processing failed.<br>If a certificate is issued and the processing<br>fails after the ISSUE stage, then it is<br>revoked                                                                                                    | -               |
| UNKNOWN                  | Undefined state, the order is lost and is cleaned up by the scheduler optionally revoking the certificate if present and valid.                                                                                                    | -               |

The orders and certificates page list all certificates and orders associated to your clients. The search section at the top of the page allows you to filter the list.

| Swiss:              | <b>Sign</b> Dashboard Issuance Ord                                 | ders & Certif | icates ACME Domain Validation                              |                                                            |                |                                                         |                            |                     | My Account Logout              |
|---------------------|--------------------------------------------------------------------|---------------|------------------------------------------------------------|------------------------------------------------------------|----------------|---------------------------------------------------------|----------------------------|---------------------|--------------------------------|
|                     | Order UUID<br>ord-12345678-9abc-def0-1234-567                      | 89abcd        | Serial number 00D34FA7F9041813CC0?FD*                      |                                                            | atus<br>ISSUED | - ×                                                     | <b>Client</b><br>No filter |                     | * X                            |
|                     | CA<br>No filter                                                    | ×             | Attribute or value Any certificate attribute, value or OID | Da                                                         | ate range      | ×                                                       |                            |                     |                                |
|                     | Export *                                                           |               |                                                            |                                                            |                |                                                         |                            | Show/Hi             | de columns<br>Search           |
| ID                  |                                                                    | Status        | Client                                                     | CA                                                         | Subject CN     | Policy                                                  | Start validity             | End validity        | Actions                        |
|                     | 57-7846-441b-ba8f-5861dba31683<br>253483F46FAE9F6725B701E8CA6149   | ISSUED        | MPKI0000043 - Erdgas Ostschweiz AG                         | SwissSign RS<br>TLS DV ICA<br>2022 - 1 - ST                | -              | SwissSign DV<br>SSL Silver<br>Wildcard                  | 26.04.2022                 | 26.04.2023          | iodc                           |
|                     | 72-a80a-4186-913b-b2560f7ab6c2<br>89D6761105F5330B44624F885CEBED   | ISSUED        | MPKI0000043 - Erdgas Ostschweiz AG                         | SwissSign RS<br>SMIME NCP<br>2022 - 1 STA                  | ICA            | SwissSign Pro<br>S/MIME E-Mail<br>ID Gold with<br>Auth  | 22.04.2022                 | 22.04.2023          | i 🛛 🖬 🛆 🗭                      |
|                     | id7-0018-4167-8791-f31a45c3c07b<br>28193D24797CC763A66CC840F04947  | ISSUED        | MPKI0000043 - Erdgas Ostschweiz AG                         | SwissSign RS<br>SMIME NCP<br>extended IC/<br>2022 - 1 - ST | A              | SwissSign Pro<br>S/MIME E-Mail<br>ID Gold<br>RSASSA-PSS | 22.04.2022                 | 22.04.2025          | i o <b>e 4</b> ¢               |
|                     | 12a-55a5-4847-9cc9-d3c8eea349be<br>IF9EC77C6F4DA84B0B13B1C542C6931 | ISSUED        | MPKI0000043 - Erdgas Ostschweiz AG                         | SwissSign RS<br>TLS DV ICA<br>2022 - 1 - ST                | -              | SwissSign DV<br>SSL Silver<br>Multi-Domain              | 22.04.2022                 | 22.04.2023          | iode                           |
| Showing 1 to 4 of 4 | 4 entries                                                          |               |                                                            |                                                            |                |                                                         |                            |                     | Previous 1 Next                |
| SwissSign AG -      | Manuals 🖪                                                          |               |                                                            | SwissSi                                                    | ign            | ©2012                                                   | -2022 libC Technolo        | gies SA   SwissPKI" | Registration Authority   2.0.0 |

| Column                                                             | Description                                                                                                    |
|--------------------------------------------------------------------|----------------------------------------------------------------------------------------------------|
| ID                                                                 | Contains certificate's order UUID and serial number.                                                                                           |
| Status                                                             | Contains the certificate's status.                                                                                                    |
| Client                                                             | Contains the client used to issue this certificate.                                                                                            |
| CA Contains the certification authority used to issue this certifi |                                                                                                    |
| Subject CN                                                         | Contains the certificate's subject common name.                                                                                                |
| Policy                                                             | Contains the policy instance (certificate product) used to issue this certificate.                                                             |
| Start Validity                                                     | Contains the certificate's start validity date.                                                                                                |
| End Validity                                                       | Contains the certificate's end validity date.                                                                                                  |
| i                                                                  | Redirects you to the certificate order's page. Displays the list of tasks executed for the certificate order.                                  |
| $\bigcirc$                                                         | This button allows you to send a certificate revocation request.                                                                               |
|                                                                    | This button allows you to send a certificate publication request.<br>The option is present when publication is enabled for the<br>certificate. |
|                                                                    | Download the certificate in PEM format.                                                                                                    |
|                                                                    | Redirects to the certificate details page.                                                                                                    |

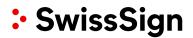

## 3.5.1 Certificate Order Details

The certificate order details page is divided in two sections:

- 1. Issued certificate
- 2. Associated order processing tasks and their respective status

#### 3.5.1.1 Issued Certificate

This section contains the certificate associated to the order. The order must be status ISSUED.

| SSUED Certifi                                                     | icate Order                                                           |                                                                              |            |
|-------------------------------------------------------------------|-----------------------------------------------------------------------|------------------------------------------------------------------------------|------------|
| ertificates                                                       |                                                                       |                                                                              |            |
| Certificate information                                           |                                                                       |                                                                              |            |
| Download Certificate (PEM)                                        | Download Certificate (DER)     Download Certificate Chain (PKCS)      | =7)                                                                          |            |
| Order Id                                                          | ord-2e8f6072-a80a-4186-913b-b2560f7ab6c2                              |                                                                              |            |
| Order type                                                        | Regular                                                               |                                                                              |            |
| Product name                                                      | SwissSign Pro S/MIME E-Mail ID Gold with Auth                         |                                                                              |            |
| Issued by                                                         | Adrian Müller (                                                       |                                                                              |            |
| Protocol                                                          | rao                                                                   |                                                                              |            |
| SHA1 fingerprint                                                  | 400b7c30ce321c08e0ecc0d5e6230fbe577626b9                              |                                                                              |            |
| SHA256 fingerprint                                                | b23feef75b798808e0cca6a21f4963ef7f26dc32c3f8f636                      | cc86f4b87346cb1                                                              |            |
| Certificate serial number                                         | 6746A06FF389D6761105F5330B44624F885CEBED                              |                                                                              |            |
| Subject                                                           | C=CH.ST=ZH.O=SwissSign.CN=Toni Testmann                               |                                                                              |            |
| Issuer                                                            | C=CH.O=SwissSign AG.CN=SwissSign RSA SMIME NCF                        | ICA 2022 - 1 - STAG                                                          |            |
| Validity                                                          | 22.04.2022 16:46 - 22.04.2023 16:46                                   |                                                                              |            |
| Certificate extensions                                            |                                                                       |                                                                              |            |
| Key usages                                                        | Digital Signature Data Enclipherment Key Enclipherment                |                                                                              |            |
| Extended key usages                                               | Client Authentication   Email Protection                              |                                                                              |            |
| SwissSign AG - Manuals [                                          | SwissSign                                                             | ©2012-2022 libC Technologies SA   SwissPKI™   Registratic<br>Authority   2.0 |            |
| ISS <b>PKI<sup>™</sup> ÌÌÌÌ&gt;</b> Dashboard Issuance Authorizat | ion Orders & Certificates CRLs                                        |                                                                              | My Account |
| SUED Certificate Order                                            |                                                                       |                                                                              |            |
| rtificates                                                        |                                                                       |                                                                              |            |
| rtificate information  Download Certificate (PEM)                 | Download Certificate (PKCS#7)                                         |                                                                              |            |
| der Id                                                            | ord-b3759e70-038f-4811-aafe-483419fd1630                              |                                                                              |            |
| der type                                                          | Regular                                                               |                                                                              |            |
| oduct name                                                        | Sample PKCS#10 Renewal Authorization                                  |                                                                              |            |
| aed by                                                            | Jane Doe (jane.doe)                                                   |                                                                              |            |
| tocol                                                             | rao                                                                   |                                                                              |            |
| A1 fingerprint                                                    | bd2a05ee277e573c3788aa8a1c60c536a8db6e8b                              |                                                                              |            |
| A256 fingerprint                                                  | 24b6c5da00bb9401cbeb47ec0a1aaa11107979b6cb746448c381d261545c1df0      |                                                                              |            |
| rtificate serial number                                           | 6E4EF3ADABA87C4B35ACF6796D2CB4638D6A2A9A                              |                                                                              |            |
| bject                                                             | CN=Sample Doc PKCS#10 Renewal Authorization                           |                                                                              |            |
| uer                                                               | C=CH,O=libC,OU=SwissPKI,CN=SwissPKI Staging Issuing CA RSA 4096 (HSM) |                                                                              |            |
| lidity                                                            | 19.01.2022 14:01 - 29.01.2022 14:01                                   |                                                                              |            |
| rtificate extensions                                              |                                                                       |                                                                              |            |
| y usages                                                          |                                                                       |                                                                              |            |
|                                                                   |                                                                       |                                                                              |            |
|                                                                   | TECHNOLODIES                                                          |                                                                              |            |

## 3.5.1.2Certificate Order Processing Tasks

## i

The jobs (order processing tasks) section lists the jobs executed for this order with their respective state. The data of each job can be accessed individually by clicking on the button located in the action column of the table.

| Job Status        | Description                                                                           |  |  |  |
|-------------------|---------------------------------------------------------------------------------------|--|--|--|
| WAITING           | job created but not scheduled, e.g. parent job waiting for<br>children jobs to finish |  |  |  |
| PENDING           | job created and sent to the queue                                                     |  |  |  |
| PROCESSING        | job being processed by the queue                                                      |  |  |  |
| SUCCESS           | job successfully processed                                                            |  |  |  |
| FAILED            | job failed                                                                            |  |  |  |
| SCHEDULE_REQUEST  | job created and not yet sent to the queue                                             |  |  |  |
| SCHEDULE_RESPONSE | job processed and response not yet sent to the queue                                  |  |  |  |
| RETRY             | job processed and marked for retry                                                    |  |  |  |

The list of jobs and respective status executed during the order processing

| Jobs    |                             |                             |                                             |         |
|---------|-----------------------------|-----------------------------|---------------------------------------------|---------|
| Status  | Туре                        | Scheduled on                | Response                                    | Actions |
| SUCCESS | Submit certificate order    | 2022-01-08T10:50:58.054271Z |                                             | ľ       |
| SUCCESS | Certificate key validation  | 2022-01-08T10:50:58.895123Z |                                             | ď       |
| SUCCESS | Authorization               | 2022-01-08T10:51:00.893599Z | Authorization on issuance has been accepted | Ø       |
| SUCCESS | Generate TBS certificate    | 2022-01-08T10:51:31.161573Z |                                             | Ø       |
| SUCCESS | Policy validation           | 2022-01-08T10:51:31.874557Z |                                             | ď       |
| SUCCESS | Certificate pre validation  | 2022-01-08T10:51:31.874530Z |                                             | ľ       |
| SUCCESS | Pre issue certificate       | 2022-01-08T10:51:32.669226Z |                                             | ľ       |
| SUCCESS | Issue certificate           | 2022-01-08T10:51:33.192470Z |                                             | ľ       |
| SUCCESS | Post issue certificate      | 2022-01-08T10:51:34.121903Z |                                             | ď       |
| SUCCESS | Notify Issued Certificate   | 2022-01-08T10:51:34.643580Z |                                             | ď       |
| SUCCESS | Notify P12 Retrieval Ticket | 2022-01-08T10:51:34.643587Z |                                             | ľ       |
| SUCCESS | Post publish certificate    | 2022-01-08T10:51:34.643594Z |                                             | ľ       |
| SUCCESS | Finalize issue certificate  | 2022-01-08T10:51:34.643567Z |                                             | ľ       |

If the order processing sends email notification to recipients, the list of sent notification is displayed below the jobs. As an RA Operator, you have the option to resend the notification if the SMTP server or SMTP relay did not deliver the email to the recipient.

#### Emails

| Status | Туре                             | Created on       | Actions |
|--------|----------------------------------|------------------|---------|
| SENT   | RENEWAL_EMAIL_ENDUSER            | 25.01.2022 16:36 | ľ       |
| SENT   | RENEWAL_EMAIL_CAO                | 25.01.2022 16:36 | ľ       |
| SENT   | RENEWAL_EMAIL_CAO                | 25.01.2022 16:36 | ľ       |
| SENT   | ENDUSER_SELFSERVICE_TICKET_EMAIL | 25.01.2022 16:36 | ľ       |

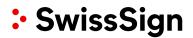

### 3.5.2 Revoke Certificate

You revoke a certificate clicking on the revoke button located in the actions column of the orders and certificates table. After you click the button, a popup dialog will ask you to confirm the action. By default, the reason of revocation will be set to "Unspecified". More information to all different revocation reasons can be found in our <u>Subscriber Agreement</u> in Annex A.

Are you sure, you want to revoke the certificate with serial no. 205C8D49A17C6EA97D71C34F3903945025050D77?

#### **Reason for revocation**

| Unspecified |        | •      |
|-------------|--------|--------|
|             |        |        |
|             | Cancel | Revoke |

Confirm the certificate revocation by clicking on the yes button. Note that the revocation action sends a request to the CA and may trigger an authorization if a rule is defined for the selected certificate. Once revoked, the revocation action button is unavailable.

## 3.5.3 Publish Certificate

Publishing a certificate is done by clicking on the publish button located in the action column of the orders and certificates table. Once you clicked the button, a popup dialog will ask you to confirm the certificate publication.

Note that the publication action is available when the publication to LDAP is enabled for the selected certificate and permission is granted.

| SwissSign Dashboard Issuance                                                                                     | Orders & Certif | Are you sure, you wan                 | t to publish the certificat                                   |                      | <                                                    |                      |                     |                                |
|----------------------------------------------------------------------------------------------------|-----------------|---------------------------------------|---------------------------------------------------------------|----------------------|------------------------------------------------------|----------------------|---------------------|--------------------------------|
| Order UUID                                                                                                    |                 | 6746A06FF389D67611<br>Serial numl     | 05F5330B44624F885CEE                                          | 3ED?                 | CI                                                   | ient                 |                     |                                |
| ord-12345678-9abc-def0-12                                                                                        | 34-56789abcdet  | 00D34FA7                              |                                                               | No Yes               | • (x)                                                |                      |                     | * ×                            |
| CA                                                                                                    |                 | Attribute or value                    | Date ra                                                       | ange                 |                                                      |                      |                     |                                |
| No filter                                                                                                    | • ×             | Any certificate attribute, value or C |                                                               |                      |                                                      |                      |                     |                                |
| Export *                                                                                                    |                 |                                       |                                                               |                      |                                                      |                      | Show/Hid            | e columns<br>Search            |
| ID                                                                                                    | Status          | Client                                | CA                                                            | Subject CN           | Policy                                               | Start validity       | End validity        | Actions                        |
| 0rd         -60165e57 - 7846 - 441b - ba8f - 5861dba3           scr         38A20517FB253483F46FAE9F67258701E8CA |                 | MPKI0000043 - Erdgas Ostschweiz AG    | SwissSign RSA TLS<br>DV ICA 2022 - 1 -<br>STAG                | *.swisssigntest.ch   | SwissSign DV SSL<br>Silver Wildcard                  | 26.04.2022           | 26.04.2023          | ioac                           |
| <pre>und ord-2e8f6072-a80a-4186-913b-b2560f7a scr 6746A06FF389D6761105F5330B44624F885C</pre>                     |                 | MPKI0000043 - Erdgas Ostschweiz AG    | SwissSign RSA<br>SMIME NCP ICA<br>2022 - 1 STAG               | Toni Testmann        | SwissSign Pro<br>S/MIME E-Mail ID<br>Gold with Auth  | 22.04.2022           | 22.04.2023          |                                |
| 000 ord-4f7666d7-0018-4167-8791-f31a45c3<br>000 1283891ACE28193024797CC763A66CC840F0                             |                 | MPKI0000043 - Erdgas Ostschweiz AG    | SwissSign RSA<br>SMIME NCP<br>extended ICA 2022 -<br>1 - STAG | www.swisssigntest.ch | SwissSign Pro<br>S/MIME E-Mail ID<br>Gold RSASSA-PSS | 22.04.2022           | 22.04.2025          | ioto                           |
| 000 ord-43480a2a-55a5-4847-9cc9-d3c8eea3<br>000 15FASD8BA3F9EC77C6F4DA8480B1381C542C                             |                 | MPKI0000043 - Erdgas Ostschweiz AG    | SwissSign RSA TLS<br>DV ICA 2022 - 1 -<br>STAG                | www.swisssigntest.ch | SwissSign DV SSL<br>Silver Multi-<br>Domain          | 22.04.2022           | 22.04.2023          | ioag                           |
| SwissSign AG - Manuals 📴                                                                                         |                 |                                       | SwissSign                                                     |                      | ©201                                                 | 2-2022 libC Technolo | gies SA   SwissPKI™ | Registration Authority   2.0.0 |

## 3.5.4 Certificate Information

By clicking on the edit button located in the action column of the orders and certificates table, you are redirected to the certificate details page. From the left menu, you access certificate information related to:

- Certificate details with download options
- Certificate renewal information
- Certificate registration documents
- Certificate key reminder recipients
- Certificate authorization rules
- Certificate comments

## 3.5.4.1 Certificate Details

The certificate details view allows you to download the certificates in its various format (PEM, DER and PKCS#7). General certificate information related to the certificate order and certificate fingerprints are also displayed.

| C Back                   | Certificate                |                                                                                                    |
|--------------------------|----------------------------|----------------------------------------------------------------------------------------------------|
| Certificate              | Certificate information    |                                                                                                    |
| Renewal                  | Download Certificate (PEM) | Download Certificate (DER)                                                                         |
| Registration             | Order Id                   | ord-60165e57-7846-441b-ba8f-5861dba31683                                                           |
| Authorization Rules      | Order type                 | Regular                                                                                            |
| Comments                 | Product name               | SwissSign DV SSL Silver Wildcard                                                                   |
|                          | Issued by                  | Adrian Müller                                                                                      |
|                          | Protocol                   | rao                                                                                                |
|                          | SHA1 fingerprint           | 904c851eade282720ef21db04abdc9ba8f038b7a                                                           |
|                          | SHA256 fingerprint         | dce1ecb2ef9fc3b87da738304081bf1649143b461d9028784209cbdc983f7fa3                                   |
|                          | Certificate serial number  | 38A20517F8253483F46FAE9F67258701E8CA6149                                                           |
|                          | Subject                    | CN=*.swisssigntest.ch                                                                              |
|                          | lssuer                     | C=CH,O=SwissSign AG,CN=SwissSign RSA TLS DV ICA 2022 - 1 - STAG                                    |
|                          | Validity                   | 26.04.2022 09:35 - 26.04.2023 09:35                                                                |
|                          | Certificate extensions     |                                                                                                    |
|                          | Key usages                 | Digital Signature Key Enclipterment                                                                |
|                          | Extended key usages        | Server Authentication Giest Authentication                                                         |
|                          | Subject Alt Names          | *swisssignifest.ch                                                                                 |
| SwissSign AG - Manuals 👌 |                            | SwissSign ©2012-2022 libC Technologies SA   SwissPK0 <sup>w</sup>   Registration Authority   2.0.0 |

## 3.5.4.2Certificate Renewal

If an automatic certificate renewal rule is defined for the selected certificate you will find information with respect to:

- 1. Renewal information Information about the certificate's order identifier, renewal status and optional renewal date
- 2. Renewal Rule Information Information about the details of the renewal rule associated to the certificate:
  - renewal rule name
  - automatic/manual renewal
  - number of allowed renewals
  - number of days the renewal is executed before expiration of the certificate
  - if a revocation occurs after the certificate is successfully renewed
- List of preceding certificates (renewed) You can navigate between previous/next certificate orders using the previous/next buttons or jump to the previous certificates by clicking on the certificate's serial number
- 4. List of additional renewal emails The additional list of renewal emails addresses to which renewal notifications are sent. These are useful for certificates without SAN RFC822 that still require notifications to be sent to other recipients.

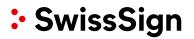

## Renewal | 'Auto Renewal P12'

| Renewal information         |                                              |                         |                         |                  |
|-----------------------------|----------------------------------------------|-------------------------|-------------------------|------------------|
| Order Id                    | ord-5ebe85de-79d6-48f9-8844-380343e          | 11f94                   |                         |                  |
| Renewal status              | ALREADY_RENEWED                              |                         |                         |                  |
| Renewed on                  | 2022-01-26 10:22:04 UTC                      |                         |                         |                  |
| Renewal rule information    |                                              |                         |                         |                  |
| Renewal rule                | Automatic renewal reuse key                  |                         |                         |                  |
| Automatic renewal           | true                                         |                         |                         |                  |
| Number of possible renewals | 4                                            |                         |                         |                  |
| Renewal                     | Renew '9' days before certificate expiration | on                      |                         |                  |
| Re-key on renewal           | false                                        |                         |                         |                  |
| Revocation                  | Revoke previous certificate immediately      | upon renewal            |                         |                  |
| Renewed certificates        |                                              |                         |                         |                  |
| CN=Auto Renewal P12 5134    | M9A980996639D846DF97DDEDFA87A541878          | 2022-01-26 10:18:01 UTC | 2022-02-05 10:18:01 UTC | 26.01.2022 11:20 |
| CN=Auto Renewal P12 6AF1    | 5963E050B9645A5CF1A53761880DD08DC148         | 2022-01-26 10:16:01 UTC | 2022-02-05 10:16:01 UTC | 26.01.2022 11:18 |
| CN=Auto Renewal P12 069A    | CC72DE40B16730F46DCBAETFF830B56ECC44         | 2022-01-26 10:15:24 UTC | 2022-02-05 10:15:24 UTC | 26.01.2022 11:16 |
| New renewal email           | + Add email                                  |                         |                         |                  |
| Additional renewal emails   |                                              |                         |                         | Action           |
|                             |                                              |                         |                         |                  |
| owing 1 to 1 of 1 entries   |                                              |                         |                         |                  |

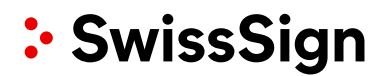

## 3.5.4.3 Certificate Publication

If the certificate is associated with one or several publishers, information about certificate publications can be found on this page. Every publication event concerning the certificate will be listed here and the option to un-publish will be available as well.

After clicking the edit button for a certificate, you wish to inspect you have the possibility to see the publication status and unpublish the certificate if required.

| SwissSign           | pard Issuance Orders & Certificates Cl | Ris .           |      |                   | My Account 1    |
|---------------------|----------------------------------------|-----------------|------|-------------------|-----------------|
| < Back              | Publications                           | 'Sample End Use | er'  |                   |                 |
| Certificate         | Created                                | 11 Status       | Type | Name              | Actions         |
| C* Renewal          | 01.02.2022 06:50                       | UNPUBLISHED     | 1049 | ldap.swisspki.com |                 |
| Publications        | 01.02.2022 06:50                       | PUILSHID        | 1349 | ldap.swisspki.com | 0               |
| Registration        | Showing 1 to 2 of 2 entries            |                 |      |                   |                 |
| Authorization Rules |                                        |                 |      |                   | Previous 1 Next |
| Comments            |                                        |                 |      |                   |                 |

### 3.5.4.4Comments

The certificate details' comments tab displays the list of all comments made on this certificate. You can add a new comment by using the text area located at the top of the page and clicking on the create button.

| SwissSign                | SwissSign Dashboard Issuance Orders & Certificates ACME Domain Validation     My Account Logout |                |               |                 |               |                                 |                      |                    |              |
|--------------------------|-------------------------------------------------------------------------------------------------|----------------|---------------|-----------------|---------------|---------------------------------|----------------------|--------------------|--------------|
| < Back                   | Comme                                                                                           | nts   'sw      | vstest        | .ch'            |               |                                 |                      |                    |              |
| Certificate              |                                                                                                 |                |               |                 |               |                                 |                      |                    |              |
| C Renewal                | Comment*                                                                                        |                |               |                 |               |                                 |                      |                    |              |
| R Registration           |                                                                                                 |                |               |                 |               |                                 |                      |                    | h            |
| ✔ Authorization Rules    | Create                                                                                          |                |               |                 |               |                                 |                      |                    |              |
| <b>Q</b> Comments        | Search                                                                                          |                |               |                 |               |                                 |                      |                    |              |
|                          | Search                                                                                          |                |               |                 |               |                                 |                      |                    |              |
|                          | Created                                                                                         | Created by     | Comment       |                 |               |                                 |                      |                    |              |
|                          | 13.06.2022 14:06                                                                                | Adrian Mueller | This is a cor | nment. The comm | ent field may | be used to document any note    | worthy informatio    | on concerning a    | certificate. |
|                          | Showing 1 to 1 of 1                                                                             | entries        |               |                 |               |                                 |                      |                    |              |
|                          |                                                                                                 |                |               |                 |               |                                 |                      | Previous 1         | Next         |
| SwissSign AG - Manuals 🖪 |                                                                                                 |                |               | SwissSign       |               | ©2012-2022 libC Technologies SA | A   SwissPKI™   Regi | stration Authority | 2.0.0        |

## 3.6 ACME

As an RA Operator you have the option to issue certificates through the ACME protocol (typically used for automatic \*nix server enrolment) and you are allowed to access the ACME section.

The section provides you with information about the enrolled domain names, the protocol used for enrollment (dns-01 or http-01), the validity of the ACME challenge tokens and the Client requesting the enrollment.

Please note: The issuance of SSL/TLS *wildcard* certificates (issued to FQDNs with a leading asterisk, e.g. \**.example.com*) is NOT possible with the ACME protocol enabled. Regulatory requirements forbid the ACME protocol for wildcard certificates.

- When relying on ACME any client software compliant to this standard may be used. However, recommended and tested open source client application is the Certbot client (ACME Client from Red Hat Enterprise Linux) and
- For Microsoft Internet Information Server (IIS) you may also use the ACMESharp client.

| • SwissSign Dashboard Issuance                                                                    | Orders & C         | Certificates ACME Domain Validation                                    |                       |               |                              |                                           |                                      |                                        | Му Ассон                           | unt Logou                    |
|---------------------------------------------------------------------------------------------------|--------------------|------------------------------------------------------------------------|-----------------------|---------------|------------------------------|-------------------------------------------|--------------------------------------|----------------------------------------|------------------------------------|------------------------------|
| ACME Tokens ACME Client URLs                                                                      |                    |                                                                        |                       |               |                              |                                           |                                      |                                        |                                    |                              |
| earch                                                                                             | Туре               | 2                                                                      |                       | c             | Clients                      |                                           | Expiration                           | n date range                           |                                    |                              |
| Domain or Challenge value                                                                         | No                 | o filter 🔹                                                             | ×                     |               | No filter                    | * ×                                       |                                      |                                        |                                    | ×                            |
|                                                                                                   |                    |                                                                        |                       |               |                              |                                           |                                      |                                        |                                    |                              |
|                                                                                                   |                    |                                                                        |                       |               |                              |                                           |                                      |                                        | Clear                              | Search                       |
| Domain                                                                                            | Туре               | Challenge value                                                        |                       |               |                              | Client                                    |                                      | Created                                | Expire                             | Status                       |
|                                                                                                   | <b>Type</b><br>DNS | Challenge value<br>oOp5yq3uDcuE37KezBvOBzd8ttVq1bkrf                   | e80Dhot               | :y04          |                              |                                           | 4 - SwissSign AG                     |                                        |                                    |                              |
| Domain<br>dv-rsa-tls-2022-valid-cert-demo.stage.swissca.tech<br>firewall-test.nightly.swissca.xyz |                    |                                                                        |                       |               |                              | MPKI0000104                               | 4 - SwissSign AG<br>4 - SwissSign AG | 29.05.2022                             | Expire                             | Status                       |
| dv-rsa-tls-2022-valid-cert-demo.stage.swissca.tech                                                | DNS                | oOp5yq3uDcuEJ7KezBvOBzd8ttYq1bkrf                                      | nXSZ2bG               | i0Ms          | KGP76Jf_GnPKTQckR033VvIvpFek | MPKI0000104                               | -                                    | 29.05.2022                             | Expire<br>28.06.2022               | Status<br>PENDING<br>PENDING |
| dv-rsa-tls-2022-valid-cert-demo.stage.swissca.tech<br>firewall-test.nightly.swissca.xyz           | DNS                | oOp5yq3uDcuEJ7KezBvOBzd&ttYq1bkrf<br>mxfxd2mc7J2OwpyYH7kXVshVsfS-jVjyr | nXSZ2bGi<br>)3LrOdmAi | i0Ms<br>101QX | KGP76Jf_6nPKTQckR033VvIvpFek | MPKI0000104<br>MPKI0000104<br>MPKI0000104 | 4 - SwissSign AG                     | 29.05.2022<br>27.05.2022<br>27.05.2022 | Expire<br>28.06.2022<br>26.06.2022 | Status<br>PENDING            |

Note that certificates issued through ACME protocol are searchable in the 'Orders and Certificates'.

## 3.7 Domain validation

#### 3.7.1 DNS pre validation

For policy templates that have a "DNS owner rule", domain names must be validated during issuance of the certificate. To make it easier for the client, he has the option to pre-validate a domain (usually the client validates his base(?) domain) so that he is able to issue certificates for that domain + subdomains without the need to validate every certificate request individually

| ÷  | SwissSign Dashboard Issuance Orders & Certificates ACME Domain Validation     My Account                                                                                                    | Logout  |
|----|----------------------------------------------------------------------------------------------------|---------|
|    | Domain Validation         Pending Certificate order validations         Pre validated domains                                                                                                    |         |
|    | In this section you can pre validate your domains so that you dont have to validate them again during the issuance process.  Domain Client No filter                                                                                            | Add     |
|    | Only non-public trust domains       Only successfully validated       Expire in the next 30 days                                                                                                    | lear    |
|    | Validation status Domain Client Trusted Expires on Method Created Modified                                                                                                    | Actions |
| Ву | subdomain.swisssigntest.ch MPK10000109 - TEST Account Endkunde 11.05.2023 CAB_DNS 11.05.2022 11.05.2022<br>Showing 1 to 1 of 1 entries  Previous  Previous  V clicking on the "Add" button the RA Operator can enter a new pre-validated domain | Next    |
| *  | SwissSign Dashboard Issuance Orders & Certificates ACME Domain Validation My Account Li                                                                                                    | ogout   |
|    | Domain Validation                                                                                                    |         |
|    | MPKI0000111 - TEST Account Endkunde                                                                                                    | •       |
|    | Select the client for which you want to pre validate the domain  Domain*                                                                                                    |         |
|    | Enter the domain which should be pre validated                                                                                                    |         |

Back Create

| Field  | Description                                                                                                    |
|--------|----------------------------------------------------------------------------------------------------|
| Client | Client for which the pre-validated domain should be added. Note:<br>Since as an RA Operator can have access to more than one Client,<br>the client needs to be specified here |
| Domain | Name of the domain which should be pre-validated                                                                                                    |

| Domain Valid                               | lation                                                                                                    |             |
|--------------------------------------------|----------------------------------------------------------------------------------------------------|-------------|
| Client*                                    |                                                                                                    |             |
| MPKI0000111 - TEST Account Er              | indkunde                                                                                                    |             |
| elect the client for which you want to pre |                                                                                                    |             |
| Domain*                                    |                                                                                                    |             |
| swisssigntest.ch                           |                                                                                                    |             |
| nter the domain which should be pre vali   | lidated                                                                                                    |             |
| Status                                     | (pending)                                                                                                    |             |
| DNS validation token                       | swiss-pki=xcHZBqc_jcy-J3KbXQSi64RCvLk                                                                                                    | Verify toke |
|                                            | Expires on 09.07.2022 12:21                                                                                                    |             |
|                                            | Create the DNS TXT record                                                                                                    |             |
| Validation instructions                    | <ul> <li>Copy the validation token above. Note: The validation token expires after 30 days. To generate a new toke refresh button.</li> <li>Go to your DNS provider's site and create a new TXT record.</li> <li>In the TXT Value field, paste the validation token that you copied from this page.</li> <li>Concerning the Host field: <ul> <li>Base Domain (e.g., example.com): If you are validating the base domain, leave the Host field blank, or symbol (depending on your DNS provider requirements).</li> <li>Subdomain (e.g., my.example.com): In the Host field, enter the subdomain that you are validating.</li> <li>In the record type field (or equivalent), select TXT.</li> <li>Select a Time-to-Live (TTL) value or use your DNS provider's default value.</li> <li>Save the record.</li> </ul> </li> <li>Verify the DNS TXT record <ul> <li>Click on the Verify token button</li> </ul> </li> </ul> |             |

For public trust DNS Owner check, copy the DNS challenge token to the DNS server as defined in the instructions displayed on the page. As an operator, you can optionally manually validate the DNS entry by clicking on 'Validate domain ownership'.

Click on 'Generate new validation token' to generate a new challenge. Follow the instructions displayed on the screen for the domain you created. The token is valid 30 days. After this period a new token must be generated.

## 3.7.2 Pending certificate order validation

In this section the RA Operator can see an overview of pending domain validations for his certificate orders. To see the validation details, click on the Edit button.

## **Domain Validation**

| Pending Certificate     | order validations     | Pre validated domains |                                  |                         |               |         |
|-------------------------|-----------------------|-----------------------|----------------------------------|-------------------------|---------------|---------|
| In this section you car | n pre validate your d | domains so tha        | t you dont have to validate them | n again during the issu | ance process. |         |
| Certificate Order UU    | IID                   |                       | Domain                           |                         |               |         |
|                         |                       |                       |                                  |                         |               |         |
| Certificate order sta   | tus                   |                       | Client                           |                         |               |         |
| PRE_VALIDATION          |                       | • ×                   | No filter                        | *                       | ×             |         |
| Only pending val        | idations              |                       |                                  |                         |               |         |
|                         |                       |                       |                                  |                         |               | Clear   |
|                         |                       |                       |                                  |                         |               |         |
| Validation status       | Order status          | Certificate C         | order UUID                       | Domain                  |               | Actions |
| PENDING                 | PRE_VALIDATION        | ord-509f650           | )-b419-4aa0-9c39-a34527935c4(    | 0 test.com              |               | ď       |
| SUCCESS                 | PRE_VALIDATION        | ord-971fb39           | 1-8ee9-46a5-8494-dd5e380d701     | 4 doc.swisspki.ch       |               |         |
| PENDING                 | PRE_VALIDATION        | ord-971fb39           | 1-8ee9-46a5-8494-dd5e380d701     | 4 test.swisspki.ch      |               |         |
| Showing 1 to 3 of 3 e   | ntries                |                       |                                  |                         |               |         |

The edit screen displays the validation methods and tokens which can be used to validate the domain. After setting the proper secrets in the DNS or on the webserver, the domain can be validated manually using the action on the right side of the table.

Alternatively, the domain owner check is performed once per hour automatically using a background job. The domain validation must be done within 30 days.

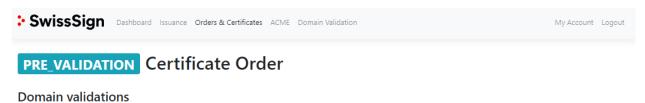

| Status  | Domain           | Validation info                                                  | Result                                                                                                    | Last validation | Actions    |
|---------|------------------|------------------------------------------------------------------|----------------------------------------------------------------------------------------------------|-----------------|------------|
| PENDING | swisssigntest.ch | DNS:<br>Add TXT entry with swiss-pki=kFe3gucfAhCOtL5LKw09hnAC5Ug | CAB_DNS validation FAILED: Domain<br>'swisssigntest.ch' contains a TXT record with value<br>'swiss-pki=GrAzWaMRMYiVG_31lTtRhqidOtc' but it<br>does not match the expected value swiss-<br>pki=kFe3gucfAhCOtLSLKw09hnACSUg |                 | $\bigcirc$ |

Previous

Next

## 3.8 Account

## 3.8.1 Account details

This page allows you to review your account details. The following fields are available:

| Fields            | Description                                                                                                    |
|-------------------|----------------------------------------------------------------------------------------------------|
| User name         | Your username                                                                                                    |
| Email             | The email associated with your account                                                                                                    |
| SwissID Subject   | The SwissID linked with your account                                                                                                    |
| First name        | Your first name                                                                                                    |
| Last name         | Your last name                                                                                                    |
| Title             | Your title                                                                                                    |
| Language          | Your preferred language                                                                                                    |
| Mute notification | Applies to RA Operator roles.<br>As an RA Operator, you may want to mute<br>notifications from other RA Operators within the<br>team. You can enable/disable notification from your<br>account page.<br><b>Note</b> : you must have permissions to modify your<br>account information |

| SwissSign        | shboard Issuance Orders & Certificates ACME Domain Validation | My Account Logout                                            |
|------------------|---------------------------------------------------------------|--------------------------------------------------------------|
| Account          | Account   '                                                   | P                                                            |
| ✓ Permissions    | Username*                                                     | Email*                                                       |
| Service API Keys |                                                               |                                                              |
|                  | SwissID Subject                                               |                                                              |
|                  | Title                                                         | Language                                                     |
|                  | MR 👻                                                          | English •                                                    |
|                  | First name*                                                   | Last name*                                                   |
|                  | Mute renewal notifications from other RAOs                    | Mute authorization notifications from other RAOs             |
|                  | Mute issuance notifications from other RAOs                   | Mute recovery notifications from other RAOs                  |
|                  | ✓ Mute revocation notifications from other RAOs               | Mute end user email validation notifications from other RAOs |
|                  | Mute DNS change notifications from other RAOs                 |                                                              |

## 3.8.2 Account Permissions

The account permissions display the permissions per assigned roles to your user account. Select the roles from the 'Role' drop down to display the assigned permissions. You cannot edit your own permissions/roles.

| SwissSign                                           | ihboard Issuance Orders & Certificates ACME Domain Validation               | My Account Logout                                                            |
|-----------------------------------------------------|-----------------------------------------------------------------------------|------------------------------------------------------------------------------|
| <ul> <li>Account</li> <li>Permissions</li> </ul>    | Permissions   'Adrian Michae<br>Role                                        | el Müller'                                                                   |
| Service API Keys                                    | Permissions<br>RAO                                                          |                                                                              |
|                                                     | ACME_TOKEN (VIEW)<br>CERTIFICATE (ISSUE) (PUBLISH) (REVOKE) (UPDATE) (VIEW) |                                                                              |
|                                                     | USER                                                                        |                                                                              |
|                                                     |                                                                             |                                                                              |
| SwissSign AG - Manuals D<br>https://ra.swisssign.ch | SwissSign                                                                   | ©2012-2022 libC Technologies SA   SwissPKI™   Registration Authority   2.0.0 |

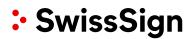

## 3.8.3 Service API Keys

The service API key is shown under the according menu. The Service API key is used for the authentication of an automatic client which accesses the system over the RA API. The Service API Key is automatically generated for a Managed PKI.

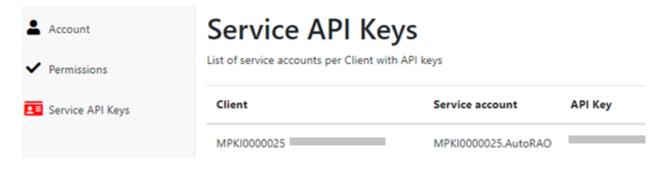

Upon request the API Service Key may be renewed.

## 4 RA API

SwissSign CA offers an OpenAPI specification for automating and integrating your MPKI with your services.

The RA API enables you to register, revoke and search certificates as well as authorize registration requests. The URL to the service is provided by SwissSign.

## 4.1 Roles and Permissions

For a given user and role using the client API, the same Roles and Permissions apply as the ones specified in the user interface. That is, if a given user and role is authorized to fulfil a READ operation via the Web UI, then the same operation is accessible through the generated client API. If a DELETE permission is withdrawn from a specific user and role for a specific operation, then the DELETE permission is correspondingly withdrawn from the client API operation.

In order to obtain an API Key, the user role must at least have the permissions *ACCOUNT\_API\_KEY* View and Create associated to its user account for the specified role. Additionally, the Update and Delete permissions enable the user to renew and/or delete its API Keys.

If the user role has no ACCOUNT\_API\_KEY permission enabled, it is still possible to issue an API Key to this particular user by a higher role if permission is granted.

Additionally, if a user is of type *SERVICE ACCOUNT*, then the user can use the API but not log in to the Web UI.

### 4.2 Service API Key

In order to use the API, a user must obtain an API Key.

A user with multiple MPKI accesses has multiple API Keys.

The API Key is an auto generated 64 bytes shared secret using digit, alpha, upper and lowercase and is used on the client side (API) to generate a signed (HMAC-256) JW Token.

### 4.2.1 API Key Rollover

Generated API Keys are immediately available to the client and have no expiration date and time set. Deleting an API Key prevents immediately access to the Web Services. Therefore, the deletion can only be performed by SwissSign.

When an API Key is updated, a new API Key is generated and the previous API Key is valid for another 7 days. The user has maximum 7 days to replace the API Key on its deployment (client configuration)

## 4.3 Authentication

Generate a JW Token (JWT) and signing it with the API Key using HMAC256 as 'text/plain'. By default, a JW Token is valid for 8 hours.

### 4.3.1 JWT Generation

The JWT must include:

| Claim | Value                                             |
|-------|---------------------------------------------------|
| iss   | SwissSign CA                                      |
| aud   | REST API                                          |
| sub   | <username> of the SwissSign CA account</username> |
| iat   | Normalized UTC date/time                          |
| nbf   | Normalized UTC date/time                          |
| ехр   | Normalized UTC date/time                          |

## 4.3.2 HTTP Request

Using HTTP requests to access the SwissSign CA web services, include in each request the following HTTP header, where encoded JWT is the signed encoded token:

Authorization: Bearer <encoded JWT>

Using generated Java client API with the openapi-generator, set the encoded JWT as follows:

HttpBearerAuth bearerAuth = (HttpBearerAuth)defaultClient.getAuthentication("bearerAuth"); bearerAuth.setBearerToken("encoded JWT");

Each service request MUST include the JWT token. The PKI web services do not return a usable session cookie.

An SSL protected helper method is available to you for generating your JW Token:

GET /pki/api/v2/jwt/:userName/:key

Where :userName is your user account and :key your user account API Key which is available from the Web UI under 'My Account' menu.

## 5 CMC

In order to perform certificate operations over the CMC (Certificate Management over CMS) interface according to IETF RFC 5272 you need a dedicated certificate for your CMC-client. The certificate is provided to you during the onboarding process and renewed on a periodic basis.

The URLs and parameters for using the CMC-interface are described in the Technical Specification CMC Interface which can be downloaded here: <u>https://www.swisssign.com/dam/jcr:8ff02777-a6b6-4872-8a6c-535d3cb2d565/CMCInterface\_EN.pdf</u>

Please note: The CMC interface is deprecated and only used by existing customers.